#### -----------------------------

### DESIGNER'S CLUB USER'S GUIDE

-----------------------------

All documentation assumes you have a basic understanding of how to use your computer and the programs you have purchased for it.

#### BASIC REQUIREMENTS

-------------------

Designer's Club images require application(s) that are compatible with the EPS file format. The EPS images are saved as Adobe Illustrator 3.0 or 5.0/5.5. Files that contain the letter "V" within the file name are saved as Illustrator 5.0/5.5. Any other hardware requirements will be based primarily on the applications you use and the type of final output you plan to produce. For best results, your printer should be PostScript compatible.

#### ART SELECTION

--------------

\*\* Printed Pictorial Index \*\*

This provides thumbnail and file name for each image in the issue.

\*\*EXTENSIS PORTFOLIO BROWSER (Macintosh)\*\*

Included on the CD is a copy of the Extensis Portfolio™ Browser. The Extensis Portfolio Browser can be run off the CD, no installation is required. Simply open the Extensis Portfolio Browser folder and doubleclick the "DC 1999 Catalog.fdb" file to open the electronic catalog with the Portfolio Browser. In the Extensis Portfolio Browser folder is a file called "Portfolio 3.0 Browser QSG.pdf" this file contains instructions on how to use the Portfolio Browser. The Adobe® Acrobat Reader must be installed on your computer first in order to view any Acrobat (PDF) files. See the Adobe Acrobat Reader installation instructions below.

\*\*EXTENSIS PORTFOLIO BROWSER (Windows 95, 98 & NT)\*\*

The Extensis Portfolio Browser included on this CD allows you to view thumbnails and file names for the images included on this CD. The browser can also be used to search for images on the CD by entering keywords and descriptions and allows you to view a larger preview of an image or copy an original image to your hard drive. No installation is required to use the Extensis Portfolio Browser. Simply open the "Extensis Portfolio Browser" folder and double-click on "Portfolio Browser.exe". Once the browser opens, a dialog box will appear. Click once on the "Up One Level" Button (this button looks like a folder with an up arrow inside of it) and choose the catalog you want to open.

Current year Browser catalog: This catalog contains all the images from January of the current year through the present.

In the Extensis Portfolio Browser folder is a file called "Portfolio 3.0 Browser QSG.pdf" this file contains instructions on how to use the Portfolio Browser. The Adobe® Acrobat Reader must be installed on your computer first in order to view any Acrobat (PDF) files. See the Acrobat Reader Installation Instructions below. Extensis Portfolio Browser application: This application allows you to "browse" a catalog of images. You can view thumbnail versions of the images in the catalog, search for images by keywords, preview images, and copy them to your hard drive.

Current year Browser catalog: This catalog contains all the images from January of the current year through the present.

ADOBE® ACROBAT READER INSTALLATION INSTRUCTIONS --------------------------------------------------

The Adobe® Acrobat Reader must be installed on your computer first in order to view any Acrobat (PDF) files.

The installation program for "Adobe Acrobat Reader 3.01" can be found in the "Extensis Portfolio Browser" folder. Double-click the Reader 3.01 Installer icon.

Acrobat® Reader copyright© 1987-1996 Adobe Systems Incorporated. All rights reserved. Adobe and Acrobat are trademarks of Adobe Systems Incorporated.

# A WARNING TO COLOR USERS

-------------------------

The nature of color in desktop publishing is unpredictable. The way a color image looks on screen does not necessarily reflect the way it will look

when it is printed, and different output devices and types of paper may produce different results. We recommend that you contact your service bureau and printer so that they can insure the kind of color reproduction you need.

### USING THE CLIP ART

------------------

## \*\* PAGE LAYOUT PROGRAMS \*\*

Open your page layout program, create a new document and place the EPS file as you would any other images. The following page layout programs are compatible with the EPS file format:

> •PageMaker •QuarkXpress

# \*\* DRAW PROGRAMS \*\*

Open your draw program and OPEN or IMPORT the EPS file. These images can be manipulated like any other EPS image. The following draw programs are compatible with the EPS file format:

- •Adobe Illustrator
- •FreeHand
- •Corel Draw! (IMPORT)

Many of your Designer's Club EPS images are provided as layered illustrations. This means that several elements can be lifted out of a single image and used as stand-alone artwork. In order to pull apart or separate the layers of an EPS file, a PostScript draw program like Adobe Illustrator or Macromedia FreeHand is necessary.

If your application was not listed above, please refer to your manual for compatibility.

Dynamic Graphics Copyright Guidelines

-----------------------------------

The use of the artwork, from disc or index, in whole or in part without written permission - for multiple resale in the form of stock proofs, engravings, film, mats, printing, digitized images, etc. - is expressly denied. Any resemblance to specific individuals, living or dead, is purely coincidental (except where noted). No testimonials are implied or intended by such similarities.

Site licenses are available upon request from Dynamic Graphics, Inc.

Company Information ------------------- Visit us on the World Wide Web at <http://www.dgusa.com>

Dynamic Graphics, Inc. 6000 N. Forest Park Drive Peoria, IL 61614-3592

Technical Support/CustomerOne Phone: 800-255-8800 Fax: 309-688-5873 Business hours - Monday through Friday 8 am to 5 pm Central Time

International customers, contact your local Dynamic Graphics representative.

Clipper Creative Art Service®, Designer's Club®, Print Media Service®, and Dynamic Graphics ArtWorks® are registered trademarks of Dynamic Graphics, Inc. All rights reserved.

Revised 12/ 9 9

#### ---------------------------------------

### DESIGNER'S CLUB GIF IMAGES USER'S GUIDE

---------------------------------------

All documentation assumes you have a basic understanding of how to use your computer, the programs you have purchased for it, and the process of creating Web pages.

Each Designer's Club issue includes 22 images in GIF format and 10 in JPEG format for use on the World Wide Web. Six of these files will also be animated GIF images. These images are found in a folder called "Web Images."

Each issue will include a mix of small images, perfect for buttons, and larger images for spot art. Web-safe colors assure clean color on Mac or PC. File sizes and palettes are minimized for fast downloading.

Each GIF image has two versions: one that can be used on a white background, and one optimized for a black background. Full transparency means no unsightly background box. JPEG files are on a white background and some have drop shadows.

#### NAMING CONVENTIONS

--------------------

"B" following the number means it can be used on a black background (for example, 001**B**9901.GIF)

"W" following the number means it can be used on a white background (for example, 001**W**9901.GIF)

"A" preceding the number means it is animated (for example,

**A**01**B**9901.GIF would be an animated file that should be used on a black (or dark) background).

#### SEE THE ANIMATED IMAGES IN ACTION

----------------------------------

To see how the images have been animated, open the folder titled with the month/year followed by HTML (for example: 0199HTML represents the January 99 folder). You will see a document titled: Index.HTM. If you have Netscape Navigator, you may simply double click the file to open it. From the FILE menu of Internet Explorer for Macintosh select LOAD FILE

to open that file. From the FILE menu of Internet Explorer for Windows select OPEN. In other Web browser programs, follow your normal procedures for opening html documents. You will then be presented with an animated index of all six images.

--------------------------------------

DESIGNER'S CLUB WEB SITE TEMPLATES USER'S GUIDE

--------------------------------------

All documentation assumes you have a basic understanding of how to use your computer and the programs you have purchased for it. For best results, we recommend you use an HTML editor and a monitor displaying 24 bit color.

Each Designer's Club issue includes one Web site consisting of a home page and linked pages. All you have to do is customize the text to suit your specific needs.

Everything you need to use this month's Web Site Templates is conveniently located in the folder on your CD entitled WEB\_9902.

Copy the entire folder to your hard drive before you customize the Web pages. Some pages will contain an animated GIF to liven up the content. Highlight buttons are used to help identify the page being viewed. Web Site Templates will work in browser versions 3.0 and up.

### NUMBERING SYSTEM

-----------------

Images for each Web page are saved in the images folder inside the WEB\_9902 folder. The file name (first letter of the file name) represents the page it belongs to.

"BG" following the page letter is the background image for that page.

"HB" (Highlight Button) for all pages.

"PB" (Plain Button) for all pages.

Each HTML document is named with a letter followed by the year and the month.

# \*\* PRINTED PICTORIAL INDEX \*\*

This provides thumbnail and file name for each image in the issue.

\*\*EXTENSIS PORTFOLIO BROWSER (Macintosh)\*\*

Included on the CD is a copy of the Extensis Portfolio™ Browser. The Extensis Portfolio Browser can be run off the CD, no installation is required. Simply open the Extensis Portfolio Browser folder and doubleclick the "DC\_1999 Catalog.fdb" file to open the electronic catalog with the Portfolio Browser. In the Extensis Portfolio Browser folder is a file called "Portfolio 3.0 Browser QSG.pdf" this file contains instructions on how to use the Portfolio Browser. The Adobe® Acrobat Reader must be installed on your computer first in order to view any Acrobat (PDF) files. The installation program for "Adobe Acrobat Reader 3.01" can be found in the "Extensis Portfolio Browser" folder. Double-click the Reader 3.01 Installer icon.

\*\*EXTENSIS PORTFOLIO BROWSER (Windows 95, 98 & NT)\*\* The Extensis Portfolio Browser included on this CD allows you to view thumbnails and file names for the images included on this CD. The browser can also be used to search for images on the CD by entering keywords and descriptions and allows you to view a larger preview of an image or copy an original image to your hard drive. No installation is required to use the Extensis Portfolio Browser. Simply open the "Extensis Portfolio Browser" folder and double-click on "Portfolio Browser.exe". Once the browser opens, a dialog box will appear. Click once on the "Up One Level" Button (this button looks like a folder with an up arrow inside of it) and choose the catalog you want to open.

Extensis Portfolio Browser application: This application allows you to "browse" a catalog of images. You can view thumbnail versions of the images in the catalog, search for images by keywords, preview images, and copy them to your hard drive.

Current year web Browser catalog: This catalog contains all the web images from January of the current year through the present.

Dynamic Graphics Copyright Guidelines

-----------------------------------

The use of the artwork, from disc or index, in whole or in part without written permission - for multiple resale in the form of stock proofs, engravings, film, mats, printing, digitized images, etc. - is expressly denied. Any resemblance to specific individuals, living or dead, is purely coincidental (except where noted). No testimonials are implied or intended by such similarities.

Site licenses are available upon request from Dynamic Graphics, Inc.

Company Information ------------------- Visit us on the World Wide Web at <http://www.dgusa.com>

Dynamic Graphics, Inc. 6000 N. Forest Park Drive Peoria, IL 61614-3592

Technical Support/CustomerOne Phone: 800-255-8800 Fax: 309-688-5873 Business hours - Monday through Friday 8 am to 5 pm Central Time

International customers, contact your local Dynamic Graphics representative.

Clipper Creative Art Service®, Designer's Club®, Print Media Service®, and Dynamic Graphics ArtWorks® are registered trademarks of Dynamic Graphics, Inc. All rights reserved.

Revised 12/ 9 9

# COPYRIGHT NOTICE

# IMPORTANT NOTICE TO ALL USERS:

All art contained in this software is original and exclusive with Dynamic Graphics, Inc. The use of the artwork, from disk or index, in whole or in part without written permission - for multiple resale in the form of stock proofs, en- gravings, film, mats, printing, digitized images, etc. - is expressly denied. Any resemblance to specific individuals, living or dead, is purely coincidental (except where noted). No testimonials are implied or intended by such similarities.

# NOTICE AUX ACHETEURS:

L'art qui est contenu dans cette collection est original et exclusif à Dynamic Graphics, Inc. L'usage de ce contenu tout entier ou même partielle sans le permis écrit - pour les re-ventes multiples en forme des épreuves du stock, les gravures, le film, les nattes, l'imprimerie, les images électroniques, etc. - est exclusivement interdit. Aucune ressemblance aux personnes vivantes ou décédées est pure coincidence (sauf où il y a des indications au contraire). On ne tente, en forme explicite ou implicite, aucune attestation de reconnaissance. Tous les droits sont réservés.

## HINWEIS FÜR BENUTZER:

Alle in dieser Sammlung enthaltenen Graphiken sind original und stammen ausschließlich von Dynamic Graphics, Inc. Vollständige oder teilweise Verwendung des Inhalts dieser Sammlung für den mehrfachen Wiederverkauf in der Form von Probeabzügen, Gravierungen, Filmen, Matrizen, Drucken, digitalisierten Bildern, usw. - ist ausdrücklich verboten. Ähnlichkeiten mit bestimmten lebenden oder toten Personen sind, wenn nicht anders vermerkt, rein zufällig. Solche Ähnlichkeiten sollen keine bestimmten Aussagen machen oder auch nur andeuten. Alle Recht vorbehalten.

# AVVISO AGLI UTENTI:

Il materiale artistico contenuto nella seguente collezione è originale e di proprietà esclusiva della Dynamic Graphics, Inc. L'uso intero o parziale del sotto forma di bozze, incisioni, film, matrici, stampa o immagini digitalizzate è assolutamente vietato. Qualsiasi rassomiglianza a persone vive o decedute è puramente casuale (a meno che altrimenti indicato). Tali analogie non vogliono sottindendere nè implicare dichiarazione di approvazione. Tutti i diritti sono riservati.

#### AVISO A LOS COMPRADORES:

Todo el arte contenido en esta colección es propiedad original de Dynamic Graphics, Inc. Queda expresamente prohibida la re-publicación en parte o en total con propósito de re-venta en forma de grabados, filme negativo o positivo, esterotipos, imágenes computarizadas, etc, sin el consentimiento y autorización por escrito de Dynamic Graphics, Inc. Cualquier semejanza con personas vivas o difuntas es mera coincidencia (si no se especifica lo contrario). Como consecuencia de dichas similaridades; no se intenta en forma explicita o implicita ningún testimonio de reconocimiento. Todos los derechos son reservados.

For information call 1-800-255-8800. International customers, contact your local Dynamic Graphics representative.

Electronic Clipper, Designer's Club, Artworks and Electronic Print Media Service are registered trademarks of Dynamic Graphics, Inc. All rights reserved.

#### **DYNAMIC GRAPHICS, INC. Site License Agreement**

#### **Grant of License**

In consideration of payment (purchase) of Electronic Clipper®, Electronic Print Media Service®, or Designer's Club® volume(s), Dynamic Graphics, as LICENSOR, grants to you, the LICENSEE, a nonexclusive right to use Dynamic Graphics artwork (hereinafter called "SOFTWARE") in accordance with the following conditions:

**Ownership:** All contents of Dynamic Graphics, Inc. Software are protected by copyrights registered and owned by Dynamic Graphics, Inc., LICENSOR. The purchase or use of this Software does not, in any way, transfer any ownership or rights to contents, in whole or in part, to the purchaser. Purchaser is granted a nonexclusive limited license to use, subject to the prohibition of resale or redistribution. Purchaser may use content as illustrative or decorative material that is included as part of a total graphic design or print communication, produced for employer or client, that is not for resale or redistribution as reproduction art or any form of stock design. As the LICENSEE, you own the media on which the SOFTWARE is originally or subsequently recorded. THE PURCHASER MAY MAKE BACKUP COPIES FOR HIS/HER OWN USE ONLY.

**Use Restrictions:** All art contained in this Software is original and exclusive with LICENSOR. Use of the content in whole or in part without written permission - for multiple resale in the form of stock proofs, engravings, film, mats, printing, digitized images, etc. is expressly denied. Any resemblance to specific individuals, living or dead, is purely coincidental (except where noted). No testimonials are implied or intended by such similarities.

**Transfer Restrictions:** If this license is transferred to another party from the LICENSEE, you must obtain written permission from Dynamic Graphics, Inc. for said transfer, and the transferee shall agree to be bound by this Dynamic Graphics, Inc. Site License Agreement and shall become the new LICENSEE. Original LICENSEE forfeits all rights to the use of this SOFTWARE and accompanying materials. THIS SOFTWARE MAY NOT BE RENTED, LEASED OR LOANED.

**Termination:** This License is effective until terminated. This License will terminate automatically without notice from Dynamic Graphics, Inc. if you fail to comply with any provision of this License. Upon termination by other than authorized transfer, you shall destroy the written materials and all copies of the SOFTWARE, including modified copies, if any.

#### **Qualifications**

1. All screens accessing SOFTWARE must be at one physical location and be operating under one organization.

2. No copies of the SOFTWARE will be resold, redistributed, electronically transmitted, or placed in a database to be accessed by screens outside of the designated physical location. Site licensing does not entitle the LICENSEE to distribute the SOFTWARE, copies or contents to satellite offices or field personnel.

3. LICENSEE will pay full retail price (no dealer discounts) for one product and an additional 10% will be paid by the Licensee to access from 2 - 5 screens (users) or 25% to access 6 or more screens (users).

#### Page 2 Site Licensing Dynamic Graphics, Inc.

#### **PREPAY ACCOUNTS**

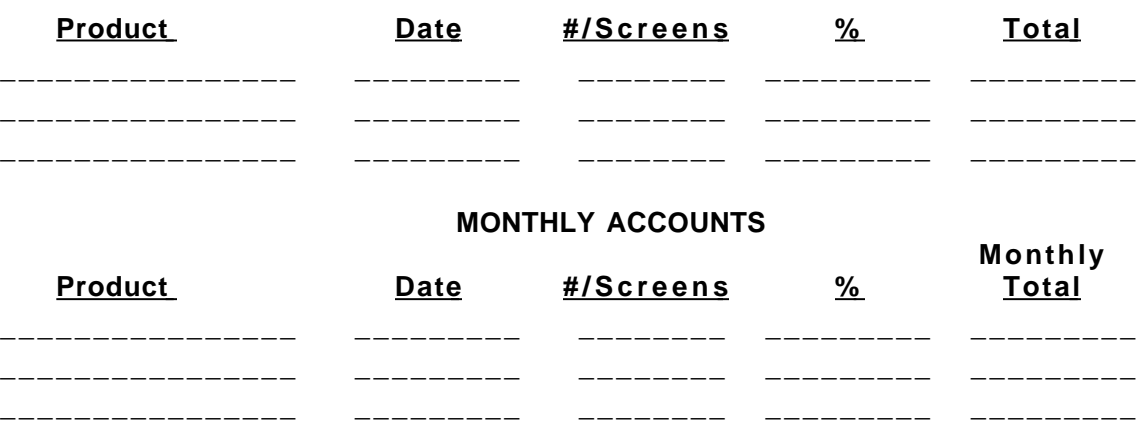

#### **Limited Warranty**

For 90 days from the date of delivery to the purchaser, LICENSOR warrants to the purchaser that the materials on which the SOFTWARE (product) are recorded are free of defects in manufacture or damage during shipment, and that SOFTWARE is correctly recorded. Any return must be because of manufacturing defect or damage during shipment and be made to LICENSOR . Product cannot be returned because of defect due to abuse, negligence, accident or alteration.

All returns will be exchanged for identical product, no credits or refunds. Regardless of circumstance, LICENSOR will not be liable for direct, indirect, incidental or consequential damages resulting from any defect or use of Dynamic Graphics Electronic Clipper®, Electronic Print Media Service®, or Designer's Club® software. LICENSOR makes no warranties, either expressed or implied, with respect to product's fitness for any particular purpose or use. This warranty provides you with specific legal rights. There may be other rights that you may have which vary from state to state.

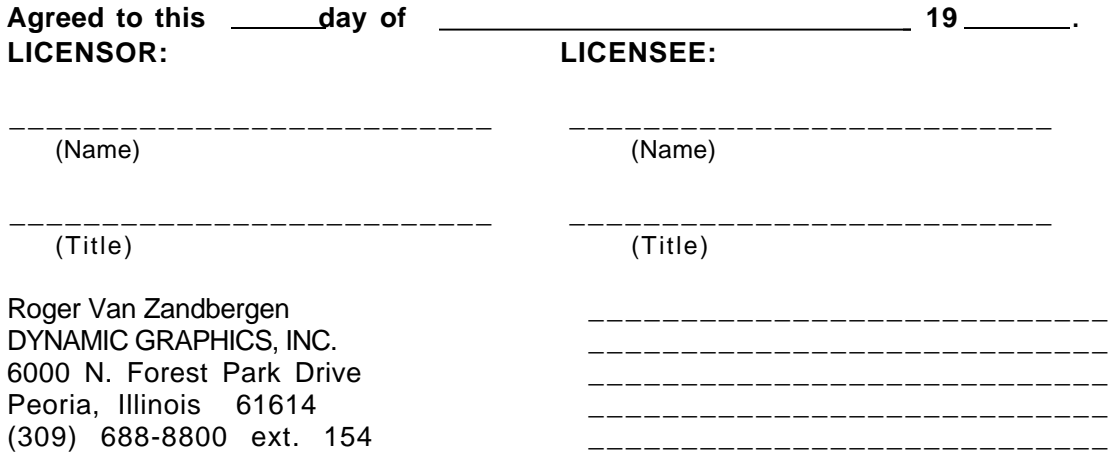

## LIMITED WARRANTY

For 90 days from the date of delivery to the purchaser, Dynamic Graphics, Inc., warrants to the purchaser that the materials on which the software (product) is recorded are free of defects in manufacture or damage during shipment, and that it is correctly recorded. Any return must be because of manufacturing defect or damage during shipment and be made to Dynamic Graphics, Inc., or the authorized dealer where the product was purchased. Product cannot be returned because of defect due to abuse, negligence, accident, or alteration.

All returns will be exchanged for identical products; no credits or refunds. Regardless of circumstance, Dynamic Graphics, Inc., will not be liable for direct, indirect, incidental, or consequential damages resulting from any defect or use of Dynamic Graphics software. Dynamic Graphics, Inc., makes no warranties, either expressed or implied, with respect to the product's fitness for any particular purpose or use. This warranty provides you with specific legal rights. You may have others, which vary from region to region.

# GARANTIE LIMITEE

Pour une période de 90 jours à partir de la date de livraison de la marchandise, Dynamic Graphics, Inc. garantit à l'acheteur que le produit auquel le logiciel est enrégistré est exempt de vices de fabrication ou de dommage durant son transport, et qu'il a été dûment enrégistré. Tous les retours de produits doivent être justifiés par un défaut de fabrication ou dommage durant le transport et doivent être adressés à Dynamic Graphics, Inc., ou à un concessionnaire agréé où le produit a été acheté. Le produit ne peut pas être retourné pour dégats causés par un usage abusif, négligence, accident ou modification.

Tous les retours seront échangés pour un produit identique; pas de crédit ou remboursement ne seront accordés. En aucun cas Dynamic Graphics, Inc. ne saurait être tenu pour responsable des dommages secondaires directs ou indirects consécutifs aux vices de fabrication ou à l'usage du logiciel de Dynamic Graphics, Inc. Dynamic Graphics, Inc. ne garantit pas ni explicite ou implicite que le produit soit destiné à une fonction ou usage particulier. Cette garantie vous donne des droits spécifiques qui peuvent varier d'une région à l'autre.

## GARANZIA LIMITATA

Per 90 giorni dalla data della consegna all'acquirente, dalla data della consegna, la Dynamic Graphics, Inc., garantisce ai suoi acquirenti che i materiali sui quali viene registrato il software (prodotto) sono esenti da difetti di manodopera o da danni incorsi durante la spedizione, e che vengono registrati correttamente. Qualsiasi restituzione deve essere dovuta ad un difetto di fabbricazione o ad un danno avvenuto durante la spedizione e deve avvenire presso la Dynamic Graphics, Inc. o un distributore autorizzato da cui è stato acquistato il prodotto. Il prodotto non può essere restituito a causa di difetti dovuti ad uso incorretto, negligenza, incidenti o alterazioni.

Tutti i rimborsi saranno in forma di sostituzione con prodotti identici; non verranno concessi crediti o rimborsi del prezzo pagato. Indipendentemente dalle circostanze, la Dynamic Graphics, Inc. non sarà ritenuta responsabile di danni diretti, indiretti, derivati o occasionali risultanti da qualsiasi difetto o utilizzo del software Dynamics Graphics. La Dynamic Graphics, Inc. non concede alcuna garanzia, espressa o implicita, relativa all'adeguatezza del prodotto a qualsiasi scopo o utilizzo particolare. La presente garanzia offre diritti legali specifici. L'utente potrebbe goderne di altri, che variano da regione a regione.

### BEGRENSET GARANTI

Dynamic Graphics garanterer at programvaren (produktet) du har fått er fri for defekter gjennom produksjon og forsendelse. Retur av produktet må kun gjøres på grunnlag av produksjonsfeil eller transportskader til Dynamic Graphics eller din forhandler. Produktet kan ikke returneres dersom defekten er forårsaket av brukeren.

Alle returer vil bli erstattet med tilsvarende produkt. Dynamic Graphics vil ikke være ansvarlig for direkte, indirekte eller tilfeldige skader som er resultat av defekter eller bruk av Dynamic Graphics programvare. Dynamic Graphics gir ingen garanti for produktets anvendelighet til spesielle formål eller bruk. Denne garantien setter enkelte begrensninger som kan variere fra region til region.

### GARANTIA LIMITADA

Durante 90 días a partir de la fecha de entrega al comprador, Dynamic Graphics, Inc. garantiza al comprador que los materiales en los que se han grabado los programas (producto) están libres de defectos de manufactura o daños sufridos durante el transporte, y que la grabación está correctamente hecha. Las devoluciones deberán hacerse por defectos de manufactura o daños sufridos durante el transporte y se deberán hacer a Dynamic Graphics, Inc, o al comerciante autorizado donde se ha adquirido el producto. No se permite la devolución de productos por defectos causados por abuso, negligencia, accidentes o modificaciones.

Todos los productos devueltos se cambiarán por productos idénticos; no se otorgarán créditos ni devoluciones de dinero. Sin considerar las circunstancias, Dynamic Graphics, Inc. no se hace responsable por daños directos, indirectos, incidentales, fortuitos, casuales o consecuentes que resulten de cualquier defecto ouso de los programas de Dynamic Graphics, Inc. Dynamic Graphics, Inc. no garantiza, ni tácita no explícitamente, la idoneidad de los productos para cualquier uso u objetivo en particular. Esta garantía le provee derechos legales específicos al comprador; pueden existir otros derechos, que varían de región a región.

# RAJOITETTU TAKUU

Dynamic Graphics, Inc. takaa 90 päivää tuotteen toimittamisesta tilaajalle, että väline jolle ohjelma(tuote) on tallennettu ei sisällä valmistuksen tai kuljetuksen aikana tulleita vikoja ja että tallennus on suoritettu kunnolla. Tuotteen voi palauttaa vain valmistusvian tai kuljetusvaurion johdosta joko suoraan Dynamic Graphics, Inc.'ille tai tuotteen valtuutetulle jälleenmyyjälle, Graph-IQ:lle. Tuotetta ei voi palauttaa mikäli siinä oleva vika on aiheutunut virheellisen tai huolimattoman käsittelyn, onnettomuuden tai muun valmistajasta riippumattoman syyn johdosta.

Kaikki palautukset vaihdetaan vain vastaaviin tuotteisiin; palautuksista ei anneta hyvitystä tai rahallista palautusta. Olosuhteista riippumatta Dynamic Graphics, Inc. ja Graph-IQ eivät ole vastuussa suorista, epäsuorista, sattumanvaraisista tai seuraamuksellisista vahingoista joita saattaa aiheutua joko Dynamic Graphics'in ohjelmien käytöstä tai niissä olevista vioista. Dynamic Graphics, Inc. ei anna mitään takuuta tuotteen sopivuudesta mihinkään tiettyyn käyttötarkoitukseen. Tämä takuu antaa

sinulle erityisia laillisia oikeuksia. Tämän lisäksi sinua saattavat koskea muut maittain vaihtelevat säännökset.

## GARANTIBEGRANSNING

Garantin gäller 90 dagar från det köparen erhållit varan. Dynamic Graphics Inc. garanterar att materialet på vilken programvaran är inspelad är fri från defekter vid tillverkningen och leveransen, och att inspelningen är korrekt utförd. Eventuell retur måste därför bero på ett direkt materialfel eller tillverkningsfel och skall i så fall ske till Dynamic Graphics US, eller till deras auktoriserade agent där produkten är inköpt. Defekter som uppkommit genom missbruk, försumlighet eller olyckshändelse lämnas utan åtgärd.

Alla returer blir utbytta mot identisk programvara, inga krediteringar eller återbetalningar. Oavsett omständigheter kan inte Dynamic Graphics göras ansvariga för vare sig direkte, indirekta eller oavsiktliga skadeverkningar som en följd av användandet av någon av Dynamic Graphics produkter. Dynamic Graphics lämnar inga garantier, vare sig uttryckliga eller underförstådda, huruvida produkten ifråga passar för ett specifikt ändamål eller användningssätt.